# Manual de Operacionalização

**COORDENAÇÃO DE GESTÃO DE SUPRIMENTOS Subsecretaria de Compras Governamentais Secretaria de Estado de Planejamento, Orçamento e Gestão**

#### **Apresentação**

A ferramenta de Informações e Suporte ao Usuário foi desenvolvida pela Coordenação de Gestão de Suprimentos da Subsecretaria de Compras Governamentais da SEPLAG, com o objetivo dar início a um meio de comunicação que possibilite a aproximação de relacionamento, entre o órgão gestor e os órgãos demandantes de almoxarifado e registro de preços vinculados à SCG.

Com o acesso à ferramenta, todos os órgãos terão a oportunidade de acessar um portal que será a base da comunicação e acesso à informação referente à gestão de almoxarifado e registro de preços.

Os benefícios esperados com a utilização da ferramenta são:

- Desenvolvimento de um canal de comunicação que aumenta a interação entre o órgão gestor e o usuário mais organizado e eficiente;
- $\checkmark$  Crescimento do Suporte ao usuário;
- $\checkmark$  Mensuração e Controle da demanda;
- $\checkmark$  Mais agilidade nas resposta;
- $\checkmark$  Acompanhamento pelo solicitante;
- $\checkmark$  Facilidade de acesso à legislação específica;
- $\checkmark$  Acesso à formulários, manuais e modelos de relatórios;
- $\checkmark$  Consulta à saldo de Atas de Registro de Precos;
- $\checkmark$  Consulta à codificações de materiais;
- $\checkmark$  Transparência;
- $\checkmark$  Identificação de maiores dúvidas do usuários;

### **Informações Importantes**

- A ferramenta está sob responsabilidade da Secretaria de Estado de Planejamento, Orçamento e Gestão;
- O acesso é realizado **somente** pela rede **GDFNet**;
- Todos os órgãos podem ter acesso e encaminhar solicitações de auxílio e informações, bem como sugestões e críticas, que estejam relacionados à gestão e controle de almoxarifado e/ou registro de preços;
- $\triangleright$  É obrigatório o preenchimento completo do formulário;
- É obrigatório o uso de **e-mail institucional**;
- Antes de encaminhar uma solicitação, verifique se a mesma não dispõe de solução em um dos manuais da base de conhecimento.

#### **Acesso**

- O acesso é simples, prático;
- Para acessar, inicie o navegador e informe a URL (endereço prédefinido).
- O endereço a ser digitado é:

← → C A | hesk.gdfnet.df.gov.br/COSUP-SCG/

 Lembre-se que o endereço deve ser digitado da forma apresentada acima, com COSUP-SCG em letras maiúsculas;

#### **Tela Inicial**

- Na tela inicial da ferramenta, o usuário poderá :
- Enviar uma solicitação;
- Visualizar o andamento de solicitações;
- Verificar quais são os últimos artigos publicados na base de conhecimento;
- Verificar os arquivos mais acessados; e
- Acesso à toda a base de conhecimento.

Acesso à toda

Base de

Conhecimento

Ferramenta de Informações e Suporte ao Usuário  $\alpha$ Coordenação de Suprimentos - SCG > Ferramenta de Informações e Suporte ao Usuário **Enviar um ticket** Visualizar ticket existente Enviar um novo chamado para o nosso Visualizar chamados que você realizou departamento de suporte anteriormente **Base de conhecimento** » Artigos TOP da base de conhecimento: Visualizações Lista de Códigos de Materiais Contantes em Atas de Registro de Preços 37 ATA 15.2016 - Gênero alimentício - PE 17.2016 - Validade 29.04.2017 16 Formulário de Solicitação de Codificação - SIGMa.net 13 la Lista de Material sem movimentação há mais de 1 ano em estoque - Atualizado em 10 30.06.2016 Modelo de Relatório de Inventário de Transferência de Responsabilidade 5 Modelo de Relatório Trimestral de Almoxarifado 5 » Últimos artigos publicados na base de conhecimento: Data de publicação ■ Decreto nº 36.220 de 30 de dezembro de 2014 - Dispõe sobre o procedimento 29-07-2016 11:07:49 administrativo para realização de pesquisa de preços na aquisição de bens e contratação de servicos em geral. Decreto nº 26.851 de 30 de maio de 2006 - Regulamenta a aplicação de sanções 29-07-2016 11:00:46 administrativas Relatório de Atas de Registro de Preços por Grupo de Itens 28-07-2016 19:29:21 Transporte Urbano do DF - U.O.98 28-07-2016 19:25:16 Serviço de Limpeza Urbana - U.O.94 28-07-2016 19:25:02 Secretaria de Estado de Trabalho, Desenvolvimento Social, Mulheres, Igualdade Racial 28-07-2016 19:24:48 e Direitos Humanos - U.O.431 Visualizar conteúdo da base de conhecimento

#### **Base do conhecimento**

## S Clique em:<br>**Visualizar conteúdo da base de conhecimento** »

 Com acesso à base de conhecimento, o usuário terá disponível uma gama de informações, como Atas de Registro de Preços, Materiais para disponibilização, Modelos de relatórios e formulários, Consulta ao saldo de ata disponível para o órgão, além de toda a legislação relacionada ao controle e estocagem de material, assim como, registro de preços.

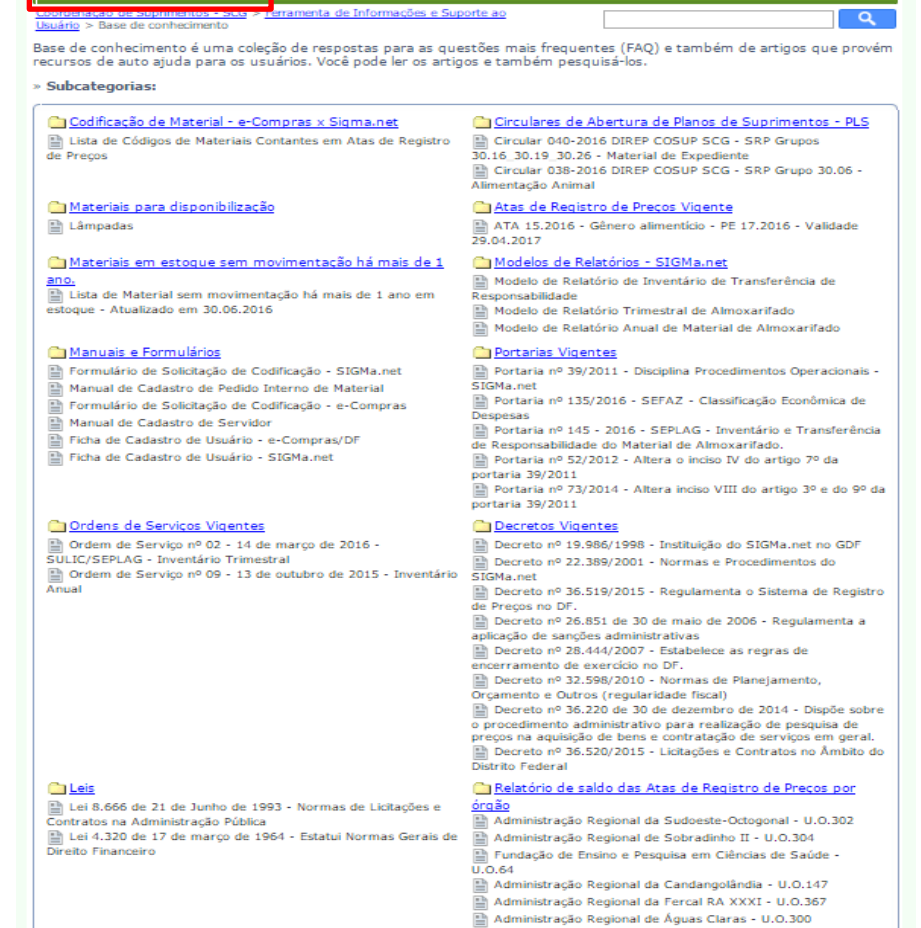

Administração Regional de Brazlândia - U.O.133 Administração Regional de Ceilândia - U.O.138 Administração Regional de Itapoã - U.O.308 Administração Regional de Planaltina - U.O.135

Mais tópicos

#### **Base do conhecimento**

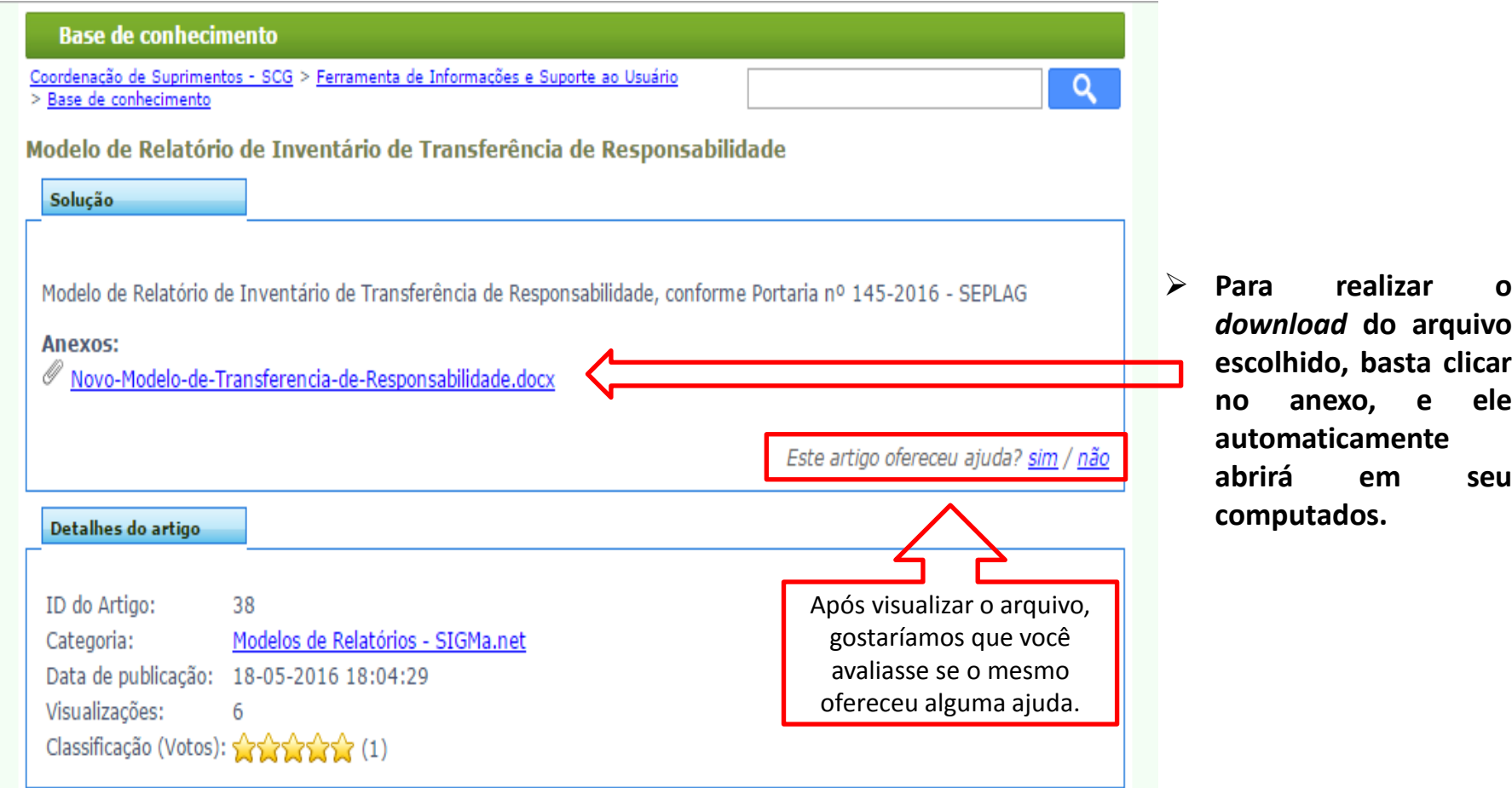

**Após escolher o "Tipo de Solicitação", escreva**

**exatamente o selecionado no campo "Assunto"**

#### **Enviando uma solicitação**

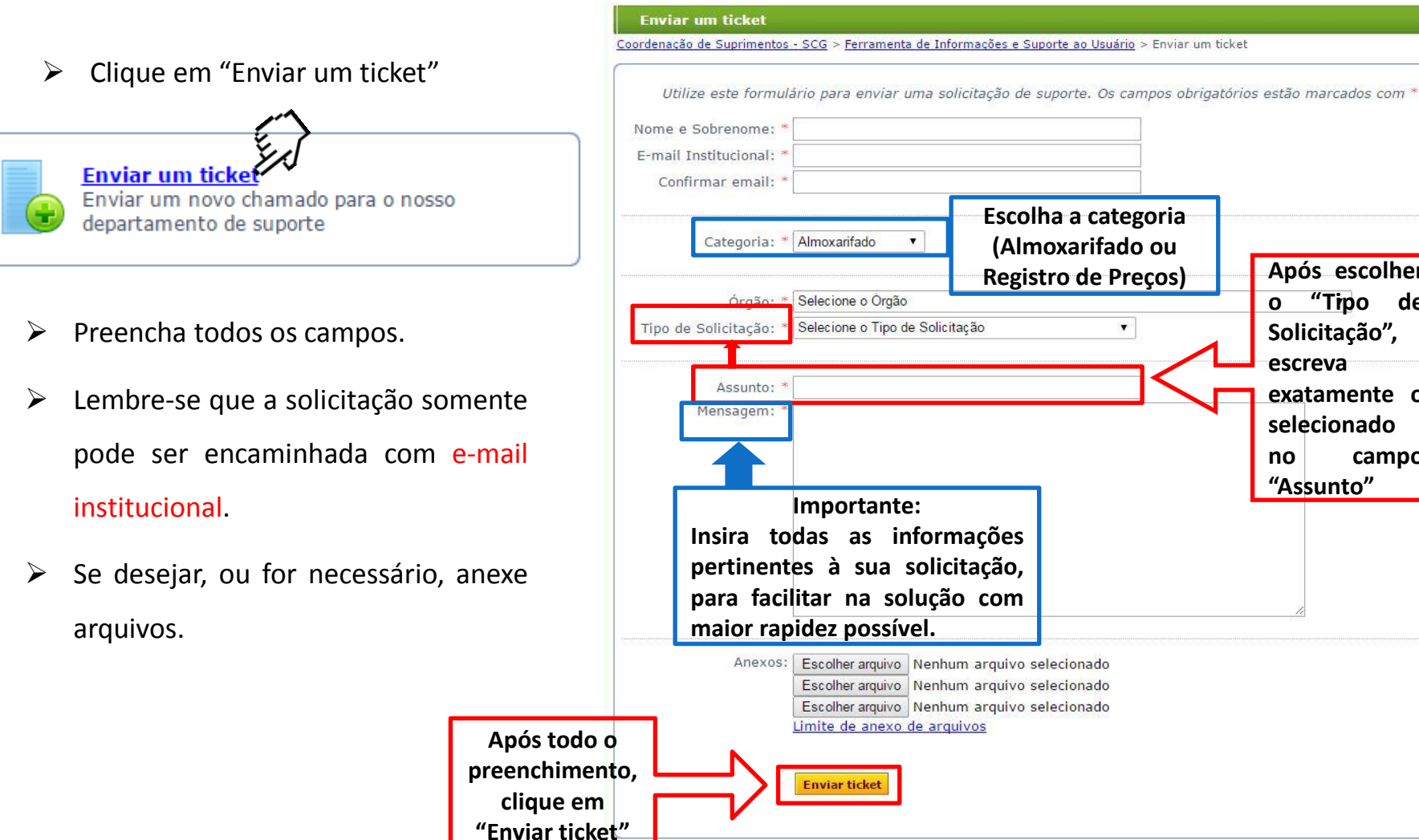

### **Tipos de Assunto**

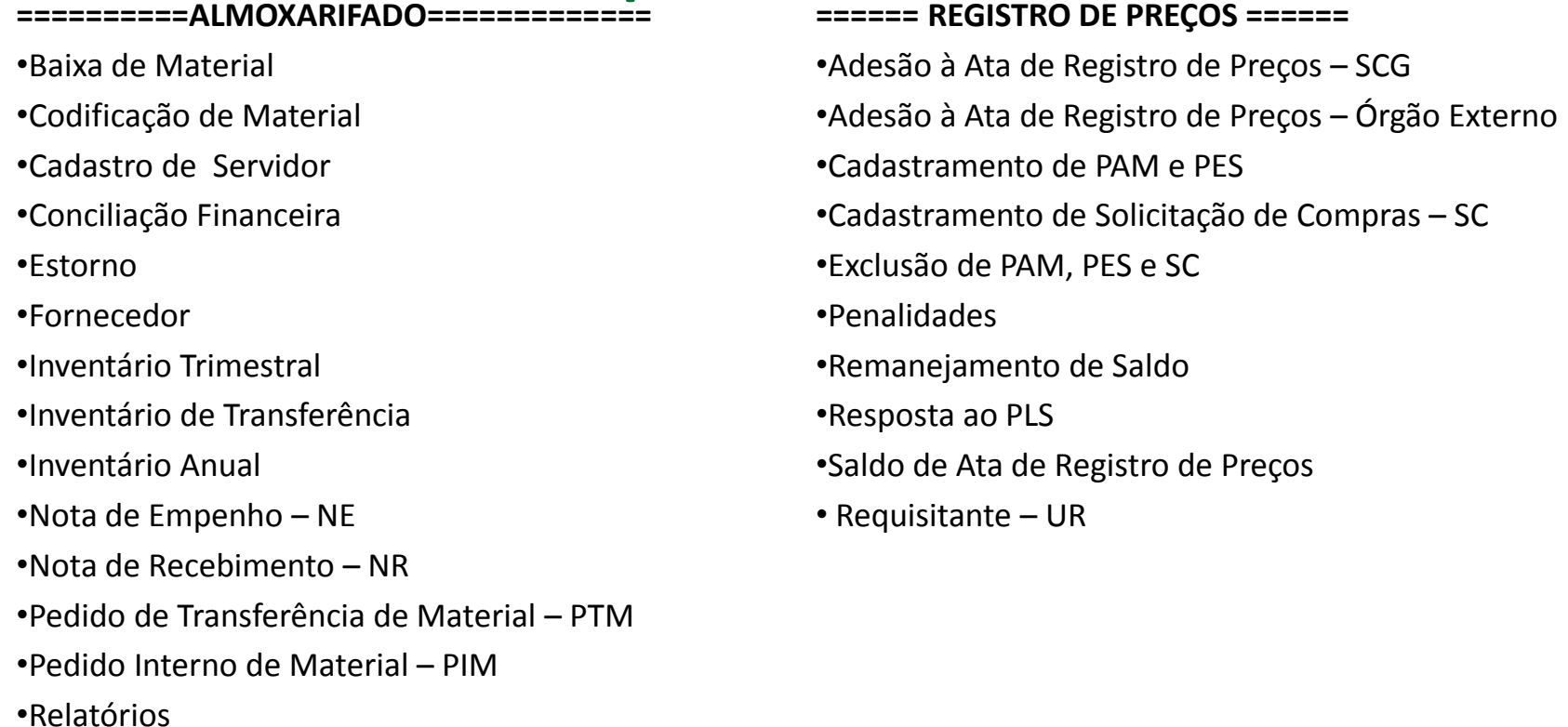

- •Reunião
- •Senha de Acesso/ Perfil
- •Sugestões e Críticas
- •Unidade Administrativa UA
- •Unidade Requisitante UR

#### **Exemplo de encaminhamento de ticket**

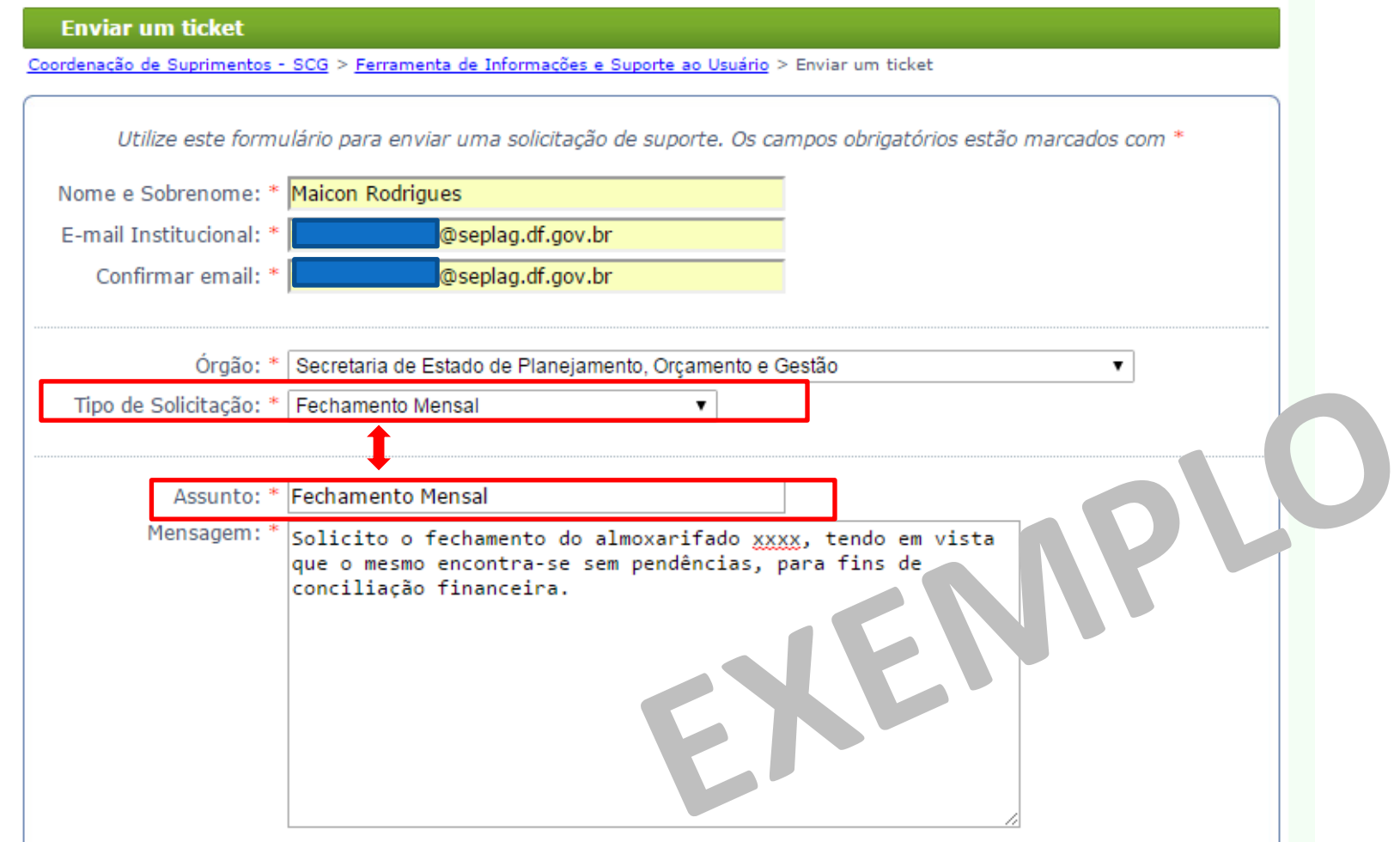

#### **Enviando uma solicitação**

Após clicar em "Enviar ticket" aparecerá a seguinte mensagem:

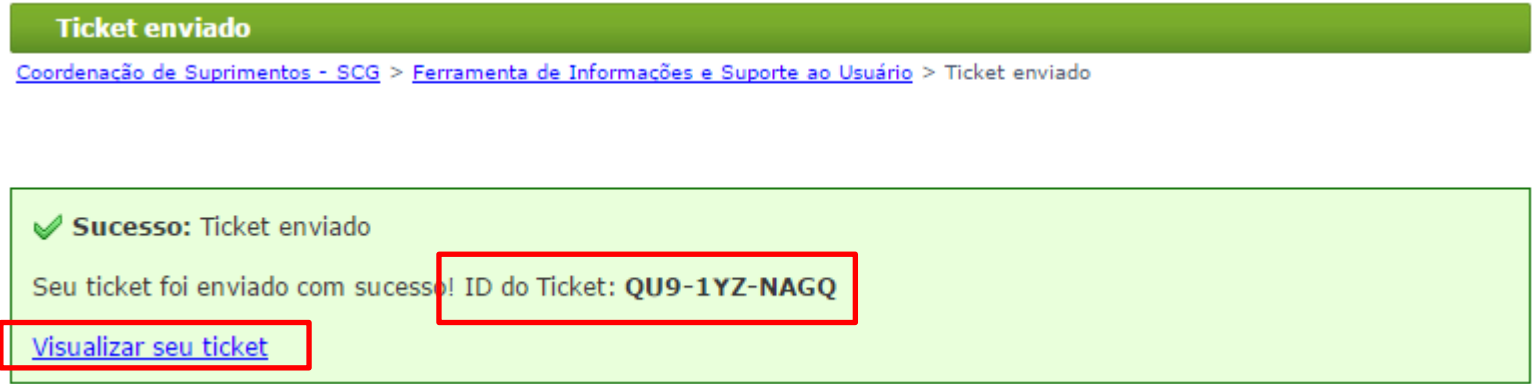

Neste momento o usuário terá acesso ao seu número de solicitação, bem como poderá visualizar ele.

#### **Enviando uma solicitação**

 Após clicar em "Enviar ticket", você receberá no e-mail institucional informado um e-mail descrevendo todas as informações que foram descritas , além no número do ticket para que possa ser acompanhado e um link de acesso direto.

Prezado(a) Maicon Rodrigues,

Seu chamado "Fechamento Mensal" foi enviado. A nossa equipe vai tentar responder todos os chamados enviados o mais rápido possível.

#### **MENSAGEM:**

Solicito o fechamento do almoxarifado xxxx, tendo em vista que o mesmo encontra-se sem pendências, para fins de conciliação financeira.

Seu número de identificação deste chamado: QU9-1YZ-NAGQ

Você pode acompanhar o status de seu chamado clicando aqui: http://hesk.gdfnet.df.gov.br/COSUP-SCG//ticket.php?track=QU9-1YZ-NAGQ&Refresh=14862

Você receberá e-mails de notificação sempre que nossa equipe responder o seu chamado.

\*NÃO RESPONDA ESTE E-MAIL !!!\*

Esta é uma mensagem automática enviada pelo Sistema de Gestão de Chamados. Não responda este e-mail, pois não irá receber nenhuma resposta! Utilize o link acima para uma comunicação adequada.

#### **Enviando uma solicitação**

- Após clicar em no link direto recebido por e-mail, toda a comunicação entre o demandante e o órgão gestor será realizada pela ferramenta;
- Neste momento, você poderá editar as respostas, verificar o status do ticket e ter acesso à todas as informações que necessitar;
- > Lembrando que quando o órgão gestor responder, você receberá um e-mail de confirmação, assim como, ao finalizar um chamado.

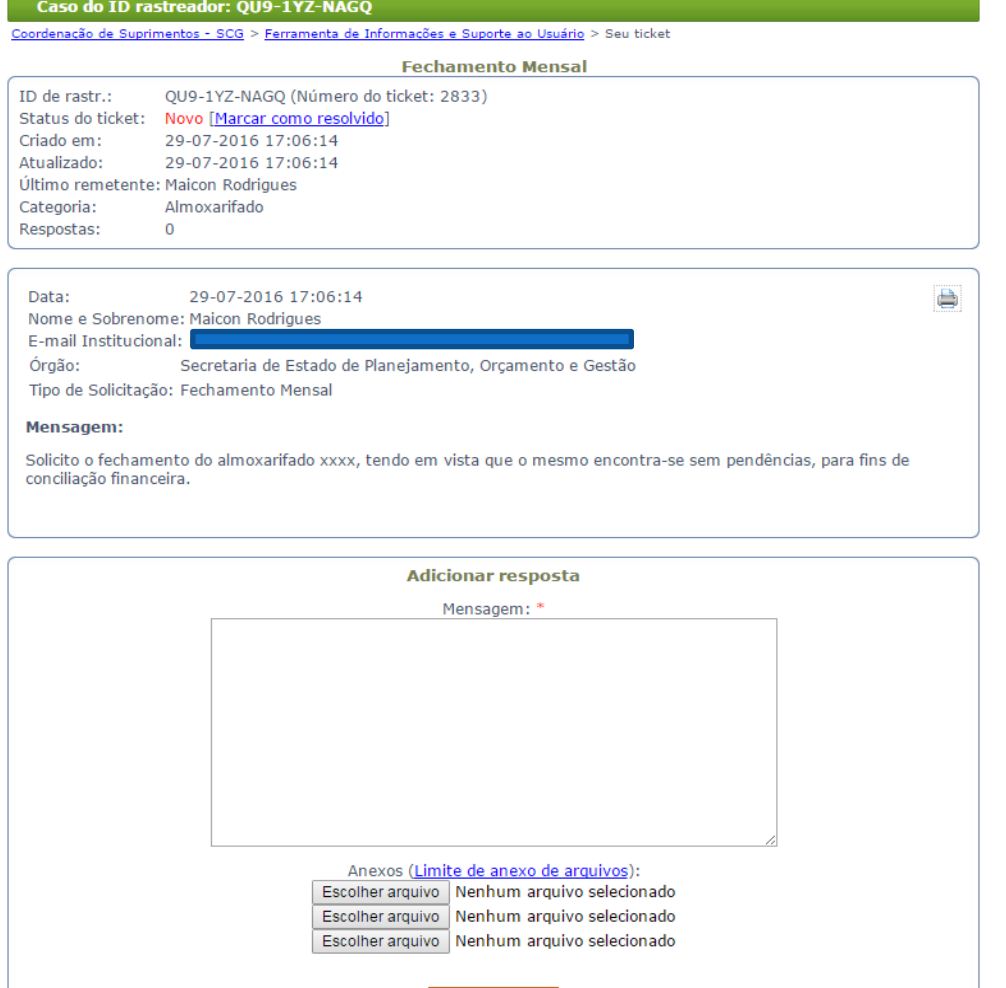

Enviar resposta

#### **Estrutura da COSUP**

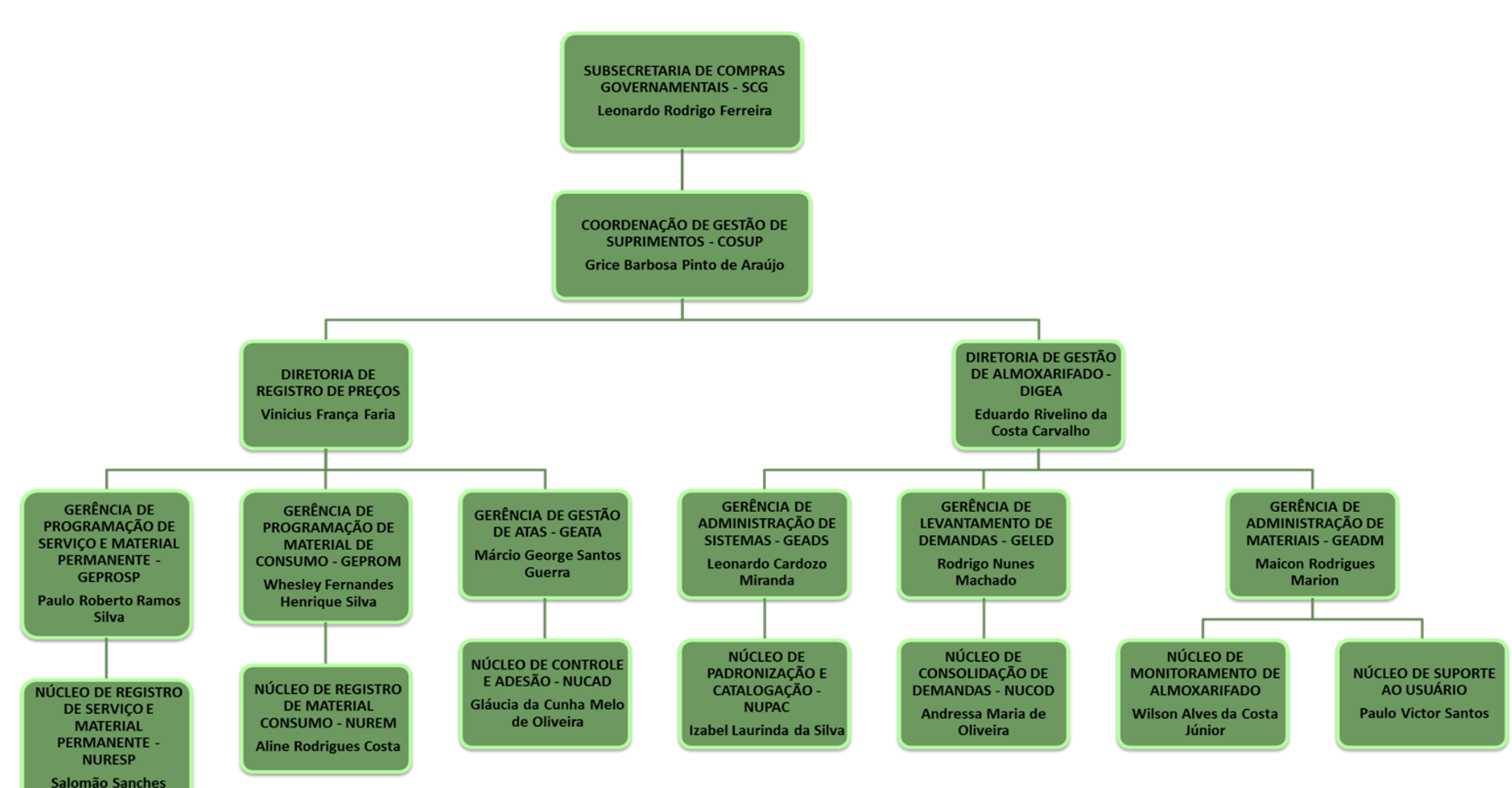

**Leonel Batista**